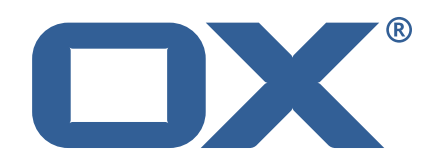

## **OX2OX Migration Framework Target Technical Documentation for** 2.0.0

2021-03-08

©2021 by OX Software GmbH. All rights reserved. Open-Xchange and the Open-Xchange logo are trademarks or registered trademarks of OX Software GmbH. All other company and/or product names may be trademarks or registered trademarks of their owners. Information contained in this document is subject to change without notice.

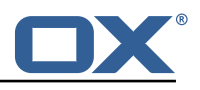

# **Contents**

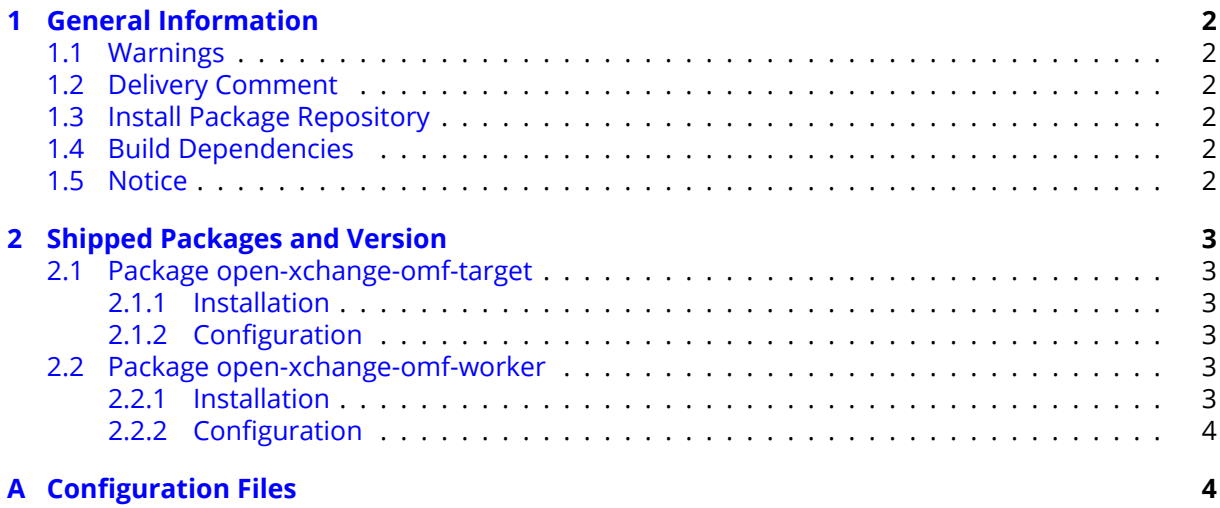

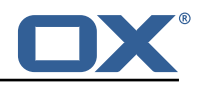

# <span id="page-3-0"></span>**1 General Information**

## <span id="page-3-1"></span>**1.1 Warnings**

### **Warning**

It is mandatory to restart the **open-xchange** service on all middleware nodes after performing the update.

### **Warning**

Custom configuration or template files are potentially not updated automatically. After the update, please always check for files with a **.dpkg-new** or **.rpmnew** suffix and merge the changes manually. Configuration file changes are listed in their own respective section below but don't include changes to template files. For details about all the configuration files and templates shipped as part of this delivery, please read the relevant section of each package.

### <span id="page-3-2"></span>**1.2 Delivery Comment**

This delivery was requested with following comment:

*OMF Target 2.0.0 Feature Delivery*

## <span id="page-3-3"></span>**1.3 Install Package Repository**

This delivery is part of a restricted software repository:

```
https://software.open-xchange.com/components/omf-target/stable/2.0.0/DebianBuster-7.10.
4
https://software.open-xchange.com/components/omf-target/stable/2.0.0/DebianBuster-7.10.
5
https://software.open-xchange.com/components/omf-target/stable/2.0.0/DebianStretch-7.10.
4
https://software.open-xchange.com/components/omf-target/stable/2.0.0/DebianStretch-7.10.
5
https://software.open-xchange.com/components/omf-target/stable/2.0.0/RHEL7-7.10.4
https://software.open-xchange.com/components/omf-target/stable/2.0.0/RHEL7-7.10.5
```
# <span id="page-3-4"></span>**1.4 Build Dependencies**

This delivery was build and tested with following dependencies:

```
backend-7.10.5-rev6,plugins-1.6.2-rev3,cloud-plugins-1.11.2-rev5,
backend-7.10.4-rev19
```
# <span id="page-3-5"></span>**1.5 Notice**

### **Info**

Some configurations can be changed without restarting the service, please call following command for getting a list of supported settings.

/opt/open-xchange/sbin/listreloadables

Please use following command to enable capable and changed configurations on a running system.

```
/opt/open-xchange/sbin/reloadconfiguration
```
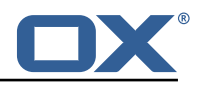

# <span id="page-4-0"></span>**2 Shipped Packages and Version**

## <span id="page-4-1"></span>**2.1 Package open-xchange-omf-target**

OMF Migration Target Features OX2OX Migration Framework components for the migration target system.

Version: 2.0.0-8 Type: OX Middleware Plugin Depends on:

```
open-xchange-admin (<<7.10.6)
open-xchange-admin (>=7.10.4)
open-xchange-cloudplugins (<<1.12.0)
open-xchange-cloudplugins (>=1.11.0)
open-xchange-core (<<7.10.6)
open-xchange-core (>=7.10.4)
open-xchange-rest (<<7.10.6)
open-xchange-rest (>=7.10.4)
open-xchange-sql-client (<<1.7.0)
open-xchange-sql-client (>=1.6.0)
```
### <span id="page-4-2"></span>**2.1.1 Installation**

Install on OX middleware nodes with package installer **apt-get** or **yum**:

```
<package installer> install open-xchange-omf-target
```
### <span id="page-4-3"></span>**2.1.2 Configuration**

For details, please see appendix [A](#page-5-1) /opt/open-xchange/etc/omf-target.properties (page [6\)](#page-7-0) /opt/open-xchange/etc/sql-client.d/omf-client-pools.yaml (page [7\)](#page-8-0)

## <span id="page-4-4"></span>**2.2 Package open-xchange-omf-worker**

OMF Migration Worker Features OX2OX Migration Framework components for Worker nodes. Version: 2.0.0-8

Type: OX Middleware Plugin Depends on:

```
open-xchange-admin (<<7.10.6)
open-xchange-admin (>=7.10.4)
open-xchange-admin-reseller (<<7.10.6)
open-xchange-admin-reseller (>=7.10.4)
open-xchange-cloudplugins (<<1.12.0)
open-xchange-cloudplugins (>=1.11.0)
open-xchange-core (<<7.10.6)
open-xchange-core (>=7.10.4)
open-xchange-sql-client (<<1.7.0)
open-xchange-sql-client (>=1.6.0)
```
### <span id="page-4-5"></span>**2.2.1 Installation**

Install on OX middleware nodes with package installer **apt-get** or **yum**:

```
<package installer> install open-xchange-omf-worker
```
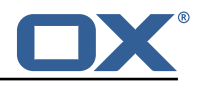

#### <span id="page-5-0"></span>**2.2.2 Configuration**

For details, please see appendix [A](#page-5-1) /opt/open-xchange/etc/omf-target.properties (page [9\)](#page-10-0) /opt/open-xchange/etc/omf-worker.properties (page [17\)](#page-22-0) /opt/open-xchange/etc/omf-feature-mapping.yml (page [19\)](#page-20-0) /opt/open-xchange/etc/sql-client.d/omf-client-pools.yaml (page [21\)](#page-22-1)

# <span id="page-5-1"></span>**A Configuration Files**

```
File 1 /opt/open-xchange/etc/omf-target.properties
```

```
1 \quad # \# \#### Target Configuration
      3 ###
 234567
      # Set the OMF target name of this App Suite instance/cluster.
     # The value should be defined per brand, where the brand will be matched
      # against the brand a context will be created in by the dual-provisioning.
 8 #
     # An example for the ficticious brand 'acme':
\begin{bmatrix} 9 & 4 \\ 10 & 4 \\ 11 & 4 \end{bmatrix}# com.openexchange.omf.target.provision.target.acme=ox acme
\begin{matrix} 12 & 4 \\ 13 & 4 \end{matrix}13 # where 'ox_acme' must match the corresponding 'name' attribute of a Target 14 # which is configured into the Scheduler using the Orchestrator's 15 # 'omf target create' command.
     # which is configured into the Scheduler using the Orchestrator's
     # 'omf target create' command.
16<br>1717 # One may also define a fallback target name that will be used if no explicit 18 # target name property matches:
18 # target name property matches:<br>19 # com.openexchange.omf.target.p
     # com.openexchange.omf.target.provision.target. = ox brand1
\begin{array}{c} 20 \\ 21 \end{array} #
21 \# Note that an empty value or one that one contains whitespaces is treated 22 \# as undefined.
     # as undefined.
\begin{array}{ccc} 23 & \# \\ 24 & \# \end{array}24 # There is no default value, but if no value is defined per-brand or as a<br>25 # fallback by configuration, the migration database for the respective so
25 # fallback by configuration, the migration database for the respective source<br>26 # will be queried, first looking to match the brand name against rows in the
26 # will be queried, first looking to match the brand name against rows in the 27 # 'target' table, and as a last resort, the only 'target' row entry if there
27 # 'target' table, and as a last resort, the only 'target' row entry if there is <br>28 # only one.
     # only one.
\begin{array}{cc} 29 & \text{#} \\ 30 & \text{#} \end{array}# If none of those mechanisms match, the provisioning call will fail.
\frac{31}{32}com.openexchange.omf.target.provision.target._=
33<br>34<br>35
      34 ###
35 ### REST API Credentials
      36 ###
37<br>38
38 # The login of the user allowed to access the webservices 39 # Parameter is mandatory
39 # Parameter is mandatory<br>40 com.openexchange.omf.tar
      com.openexchange.omf.target.basic.username=
41
42 \# The password of the user allowed to access the webservices 43 \# Parameter is mandatory
43 # Parameter is mandatory<br>44 com.openexchange.omf.tar
      com.openexchange.omf.target.basic.password=
45
46 ###<br>47 ###
47 ### HTTPS Client Settings<br>48 ###
      48 ###
49<br>50
50 # Location of the JKS trust store file that contains the certificates of the source and 51 # the target HTTPS endpoints.
51 # the target HTTPS endpoints.<br>52 # Note that this configuration
     # Note that this configuration setting is only applied when the URL to the source and/or
            the
53 # target App Suite endpoints are using the HTTPS protocol.
54 #
```
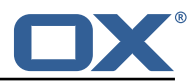

55  $\#$  The default value is empty, which causes the use of the CA certificates that are bundled  $\#$  with the Java Runtime Environment. # with the Java Runtime Environment. 57<br>58 58 # Example:<br>59 # com.open # com.openexchange.omf.ssl.truststore.file=/opt/open-xchange/omf/worker-keystore.jks 60<br>61 # Example for using the bundled CA certificates: 62 # com.openexchange.omf.ssl.truststore.file=<br>63 com.openexchange.omf.ssl.truststore.file= com.openexchange.omf.ssl.truststore.file= 64  $65$  # The password to use to open the JKS trust store file.<br> $66$  # Only relevant when the configuration parameter above # Only relevant when the configuration parameter above has been set. 67 # Leave empty if no password is necessary (which is the common practice and , hence , the default).  $68$  #<br> $69$  #<br>70 # # Example with no password being needed to access the trust store file: 70 # com.openexchange.omf.ssl.truststore.password=<br>71 # Another example where a password is needed to 71 # Another example where a password is needed to access the trust store file:<br>72 # com.openexchange.omf.ssl.truststore.password=secret<br>73 com.openexchange.omf.ssl.truststore.password= # com.openexchange.omf.ssl.truststore.password=secret com.openexchange.omf.ssl.truststore.password= 74 # The connect timeout for all outbound HTTP/REST requests. 76 #  $77$  # Example:<br> $78$  # com.open 78 # com.openexchange.omf.http.connect.timeout=2m 79 # 80 # Defaults to 1m.<br>81 com.openexchange. com.openexchange.omf.http.connect.timeout=1m 82<br>83 # The read timeout for all outbound HTTP/REST requests. 84<br>85 85 # Example:<br>86 # com.open # com.openexchange.omf.http.read.timeout=10m 87<br>88 88 # Defaults to 5m.<br>89 com.openexchange. com.openexchange.omf.http.read.timeout=5m 90<br>91 # The write timeout for all outbound HTTP/REST requests.  $92 +$ <br> $93 +$ <br> $94 +$ # Example: # com.openexchange.omf.http.write.timeout=10m  $\begin{array}{r} 95 \\ 96 \end{array}$  # 96 # Defaults to 5m.<br>97 com.openexchange. 97 com.openexchange.omf.http.write.timeout=5m 98 # The read timeout for slow outbound HTTP/REST requests.  $100 +$ <br> $101 +$ 101 # Example:<br>102 # com.open # com.openexchange.omf.http.slow.read.timeout=20m 103 104 # Defaults to 30m.<br>105 com.openexchange.o com.openexchange.omf.http.slow.read.timeout=30m 106 107 # The write timeout for slow outbound HTTP/REST requests. 108 # 109 # Example:<br>110 # com.open # com.openexchange.omf.http.slow.write.timeout=12m 111 # 112 # Defaults to 30m.<br>113 com.openexchange.o com.openexchange.omf.http.slow.write.timeout=30m 114 115 ###<br>116 ### ### Migration Database  $117 + # #$ 118<br>119 # The OMF target migration db url 120 # Should be in the format jdbc:mysql://mysql.example.com/migration 121 # Default:  $\langle$ empty> # Default: <empty> 122 com.openexchange.omf.target.sql.migration.url= 123 # The OMF target migration db user 125 # Default: <empty >

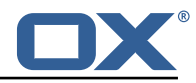

```
126 com.openexchange.omf.target.sql.migration.user=
127
128 # The OMF target migration db password<br>129 # Default: <empty>
      # Default: <empty>
130 com.openexchange.omf.target.sql.migration.password=
131
132 ###<br>133 ###
     ### File Migration Settings
134 ###
135
136 # Global Number of requests going to the source system<br>137 com.openexchange.omf.target.files.migration.concurrenc
      137 com.openexchange.omf.target.files.migration.concurrency.global.limit =25
138
139 # Number of requests going to the source system that are initiated by a single inbound
          request
140 com.openexchange.omf.target.files.migration.concurrency.single.limit=5
141
142 \quad \text{#} \#143 ### Provisioning Configuration<br>144 ###
     # # #145 #<br>146 #
     # Configuration required for the premigration mappings
147 #
148 #com.openexchange.omf.target.premigration.[reseller].password=
```
#### <span id="page-7-0"></span>**File 2 /opt/open-xchange/etc/sql-client.d/omf-client-pools.yaml**

```
# The top-level key is the identifier of the pool, which can be
 2 # any string of text and is being used by the bundles and applications 3 # to access that pool configuration.
    # to access that pool configuration.
    # Typically, those are fixed or need to be configured in the bundles
    # that use this library.
 4 5 6 7 8
    # When Java Security Manager support is enabled, files that are referenced
 8 # in these configuration files must be in a directory that is already<br>9 # whitelisted, or in a subdirectory thereof, such as
9 # whitelisted, or in a subdirectory thereof, such as 10 # /opt/open-xchange/etc/
    # /opt/open-xchange/etc/
11<br>1212 # A good candidate would be something along the lines of 13 # /opt/open-xchange/etc/sql-files/
    # /opt/open-xchange/etc/sql-files/
14<br>1515 # Otherwise, the filename or its directory must be put into a new .list 16 # file in the folder
    # file in the folder
17 # /opt/open-xchange/etc/security/
18 # with e.g. the following content:
19
20 # file:/etc/trust.jks
\frac{21}{22}22 # For a complete list of property values, read https://github.com/brettwooldridge/HikariCP<br>23 omf-migration:
23 omf-migration:<br>24 # This prope
24 # This property directs HikariCP to use "DriverManager-based" configuration.<br>25 # We feel that DataSource-based configuration (above) is superior for a vari
       # We feel that DataSource-based configuration (above) is superior for a variety of
            reasons (see below), but for many deployments there is little significant difference
            .
26 # When using this property with "old" drivers , you may also need to set the
            driverClassName property, but try it first without.
27 # Note that if this property is used , you may still use DataSource properties to
            configure your driver and is in fact recommended over driver parameters specified in
             the URL itself.
28 # Default: none
29 jdbcUrl: ${com.openexchange.omf.target.sql.migration.url}<br>30 # This property sets the default authentication username
       # This property sets the default authentication username used when obtaining Connections
             from the underlying driver.
31 # Note that for DataSources this works in a very deterministic fashion by calling
            DataSource.getConnection (*username*, password) on the underlying DataSource.
32 # However, for Driver-based configurations, every driver is different.<br>33 # In the case of Driver-based HikariCP will use this username propert
       33 # In the case of Driver-based , HikariCP will use this username property to set a user
            property in the Properties passed to the driver 's DriverManager.getConnection(
```
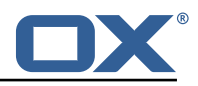

```
jdbcUrl , props) call.
34 # If this is not what you need , skip this method entirely and call addDataSourceProperty
            (" username", ...), for example.
35 # Default: none
36 username: ${com.openexchange.omf.target.sql.migration.user}
37 # sets the password of the connection<br>38 password: ${com.openexchange.omf.targe
      password: ${com.openexchange.omf.target.sql.migration.password}
39 # This property controls the minimum number of idle connections that HikariCP tries to
           maintain in the pool.
40 # If the idle connections dip below this value and total connections in the pool are
           less than maximumPoolSize , HikariCP will make a best effort to add additional
           connections quickly and efficiently.
41 # However, for maximum performance and responsiveness to spike demands, we recommend not
            setting this value and instead allowing HikariCP to act as a fixed size connection
           pool.
42 # Default: same as maximumPoolSize
43 minimumIdle: 0<br>44 # This propert
      # This property controls the maximum size that the pool is allowed to reach, including
           both idle and in-use connections.
45 # Basically this value will determine the maximum number of actual connections to the
           database backend. A reasonable value for this is best determined by your execution
           environment.
46 # When the pool reaches this size, and no idle connections are available, calls to
           getConnection () will block for up to connectionTimeout milliseconds before timing
           out.
47 # Default: 10
48 maximumPoolSize: 10<br>49 # This property con
49 # This property controls the maximum number of milliseconds that a client 50 # (that's you) will wait for a connection from the pool. If this time is
50 # (that's you) will wait for a connection from the pool. If this time is exceeded<br>51 # without a connection becoming available, a SQLException will be thrown. Lowest
51 # without a connection becoming available, a SQLException will be thrown. Lowest<br>52 # acceptable connection timeout is 250 ms. Default: 30000 (30 seconds)
52 # acceptable connection timeout is 250 ms. Default: 30000 (30 seconds)
       connectionTimeout: 15000
54 # the dataSourceProperties configures the driver configured above using the jdbcUrl
      # (some) networking related parameters don't seem to work using mysql (what we are using
           ), see
56 # https :// github.com/brettwooldridge/HikariCP#popular-datasource-class-names
      dataSourceProperties:
58 useUnicode: true<br>59 characterEncodin
59 characterEncoding: UTF-8<br>60 useTimezone: true
60 useTimezone: true
61 serverTimezone: UTC<br>62 useSSL: false
62 useSSL: false<br>63 requireSSL: fa
63 requireSSL: false
         verifyServerCertificate: false
65 enabledTLSProtocols: TLSv1 ,TLSv1.1,TLSv1.2
```
#### <span id="page-8-0"></span>**File 3 /opt/open-xchange/etc/omf-target.properties**

```
1 ###
 2 ### Target Configuration
    3 ###
 4<br>5<br>6<br>7
    # Set the OMF target name of this App Suite instance/cluster.
    for the value should be defined per brand, where the brand will be matched
     # against the brand a context will be created in by the dual-provisioning.
 \begin{matrix} 8 & # \\ 9 & * \end{matrix}# An example for the ficticious brand 'acme':
10<br>11# com.openexchange.omf.target.provision.target.acme=ox_acme
12 #
13 \# where 'ox_acme' must match the corresponding 'name' attribute of a Target 14 \# which is configured into the Scheduler using the Orchestrator's
    # which is configured into the Scheduler using the Orchestrator's
15 # 'omf target create ' command.
16<br>17
    # One may also define a fallback target name that will be used if no explicit
18 # target name property matches:<br>19 # com openexchange omf target p
    # com.openexchange.omf.target.provision.target._=ox_brand1
20 #
```
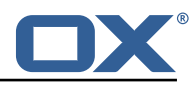

```
21 \# Note that an empty value or one that one contains whitespaces is treated 22 \# as undefined.
     # as undefined.
23<br>2424 # There is no default value , but if no value is defined per-brand or as a
25 # fallback by configuration , the migration database for the respective source
26 # will be queried, first looking to match the brand name against rows in the 27 # 'target' table, and as a last resort, the only 'target' row entry if there
     # 'target' table, and as a last resort, the only 'target' row entry if there is
     # only one.
28<br>29<br>30
     # If none of those mechanisms match, the provisioning call will fail.
31 32com.openexchange.omf.target.provision.target. =
33<br>34<br>35
     34 ###
35 ### REST API Credentials
     36 ###
37<br>38
38 # The login of the user allowed to access the webservices 39 # Parameter is mandatory
39 # Parameter is mandatory<br>40 com.openexchange.omf.tar
     40 com.openexchange.omf.target.basic.username=
41<br>4242 \# The password of the user allowed to access the webservices 43 \# Parameter is mandatory
     # Parameter is mandatory
     com.openexchange.omf.target.basic.password=
44<br>45<br>4646 ###<br>47 ###
47 ### HTTPS Client Settings<br>48 ###
     # # #49<br>50
50 # Location of the JKS trust store file that contains the certificates of the source and<br>51 # the target HTTPS endpoints
     # the target HTTPS endpoints.
52 # Note that this configuration setting is only applied when the URL to the source and/or
           the
53 # target App Suite endpoints are using the HTTPS protocol.
54<br>55
55 \# The default value is empty, which causes the use of the CA certificates that are bundled \# with the Java Runtime Environment.
     # with the Java Runtime Environment.
57 #<br>58 #
     # Example:
     # com.openexchange.omf.ssl.truststore.file=/opt/open-xchange/omf/worker-keystore.jks
\frac{59}{60}# Example for using the bundled CA certificates:
62 # com.openexchange.omf.ssl.truststore.file=<br>63 com.openexchange.omf.ssl.truststore.file=
     com.openexchange.omf.ssl.truststore.file=
64<br>6565 \# The password to use to open the JKS trust store file.<br>66 \# Only relevant when the configuration parameter above
     # Only relevant when the configuration parameter above has been set.
67 # Leave empty if no password is necessary (which is the common practice and , hence , the
           default).
68 #
69 # Example with no password being needed to access the trust store file:<br>70 # com.openexchange.omf.ssl.truststore.password=
70 # com.openexchange.omf.ssl.truststore.password=<br>71 # Another example where a password is needed to<br>72 # com.openexchange.omf.ssl.truststore.password=
     # Another example where a password is needed to access the trust store file:
72 # com.openexchange.omf.ssl.truststore.password=secret<br>73 com.openexchange.omf.ssl.truststore.password=
     com.openexchange.omf.ssl.truststore.password=
74<br>75
     # The connect timeout for all outbound HTTP/REST requests.
\begin{array}{r} 76 \\ 77 \end{array} #
77 # Example:<br>78 # com.open
     # com.openexchange.omf.http.connect.timeout=2m
79<br>80
80 # Defaults to 1m.<br>81 com.openexchange.
     com.openexchange.omf.http.connect.timeout=1m
82<br>83
     # The read timeout for all outbound HTTP/REST requests.
\begin{array}{cc}\n 84 & \text{#} \\
 85 & \text{#}\n \end{array}85 # Example:<br>86 # com.open
     # com.openexchange.omf.http.read.timeout=10m
87 8888 # Defaults to 5m.<br>89 com.openexchange.
     com.openexchange.omf.http.read.timeout=5m
90
```
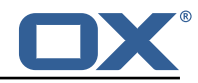

91 # The write timeout for all outbound HTTP/REST requests. 92 #<br>93 # 93 # Example:<br>94 # com.open 94 # com.openexchange.omf.http.write.timeout =10m 95<br>96 96 # Defaults to 5m.<br>97 com.openexchange. 97 com.openexchange.omf.http.write.timeout=5m 98 # The read timeout for slow outbound HTTP/REST requests.  $100 +$  $\begin{array}{cc} 101 & \text{# Example:} \\ 102 & \text{# com. open} \end{array}$ # com.openexchange.omf.http.slow.read.timeout=20m  $103$  #<br> $104$  # 104 # Defaults to 30m.<br>105 com.openexchange.o com.openexchange.omf.http.slow.read.timeout=30m 106<br>107 # The write timeout for slow outbound HTTP/REST requests. 108 109 # Example:<br>110 # com.open 110 # com.openexchange.omf.http.slow.write.timeout =12m  $\begin{array}{cc} 111 & # \\ 112 & # \end{array}$ 112 # Defaults to 30m.<br>113 com.openexchange.o com.openexchange.omf.http.slow.write.timeout=30m 114 115 ###<br>116 ### ### Migration Database 117 ### 118<br>119 119 # The OMF target migration db url<br>120 # Should be in the format jdbc:my 120 # Should be in the format jdbc:mysql://mysql.example.com/migration 121 # Default:  $\langle$ empty> # Default: <empty> 122 com.openexchange.omf.target.sql.migration.url= 123 124 # The OMF target migration db user<br>125 # Default: <empty> 125 # Default: <empty><br>126 com.openexchange.o 126 com.openexchange.omf.target.sql.migration.user= 127 128 # The OMF target migration db password<br>129 # Default: <empty> # Default: <empty> 130 com.openexchange.omf.target.sql.migration.password= 131<br>132 132 ### ### File Migration Settings<br>### 134 135 136 # Global Number of requests going to the source system<br>137 com.openexchange.omf.target.files.migration.concurrenc 137 com.openexchange.omf.target.files.migration.concurrency.global.limit =25 138<br>139 # Number of requests going to the source system that are initiated by a single inbound request 140 com.openexchange.omf.target.files.migration.concurrency.single.limit=5 141 142 ###<br>143 ### 143 ### Provisioning Configuration 144 ###  $145$  #<br> $146$  # # Configuration required for the premigration mappings 147 # 148 #com.openexchange.omf.target.premigration.[reseller].password=

#### <span id="page-10-0"></span>**File 4 /opt/open-xchange/etc/omf-worker.properties**

```
1 # The OMF Worker configuration mode.<br>
2 # 0ptions:<br>
4 # 0ptions:<br>
4 # 1. local - uses local configurati<br>
5 # worker node OMF platforms.<br>
6 # 2. distributed - uses the Zookeep
    2 #
    # Options:
    4 # 1. local - uses local configuration files. This is useful for single
    # worker node OMF platforms.
     # 2. distributed - uses the Zookeeper distributed configuration
```
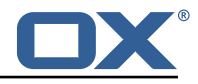

```
7 # to distribute the same configuration among all workers in a group.<br>8 # This provider creates a single connection to the Zookeeper worker<br>9 # group config node and listens for updates.
     # This provider creates a single connection to the Zookeeper worker
      # group config node and listens for updates.
10# Default: "local"
12 #
      com.openexchange.omf.worker.config.mode=
14
      15 ###
      16 ### ZooKeeper Configuration
      17 ###
18<br>19
      # The Zookeeper server address that the client will connect to
\frac{20}{21}# This property is required
\begin{array}{ccc} 22 & & \# \\ 23 & & \# \end{array}# Example: localhost:2181
24
      com.openexchange.omf.worker.zookeeper.address=
24<br>25<br>26<br>27
27 # The Zookeeper worker group id. Identifies the group that this worker 28 # belongs to. All worker nodes servicing the same migration should
28 # belongs to. All worker nodes servicing the same migration should<br>29 # use the same id. Worker group member nodes will be created here
29 \# use the same id. Worker group member nodes will be created here 30 \# and the configuration for this group will be used for this work
     # and the configuration for this group will be used for this worker.
31 32# Default value: default
\begin{array}{c}\n 33 \\
 34 \quad \text{#}\n \end{array}# Example: customer1
\frac{35}{36} #
     com.openexchange.omf.worker.zookeeper.group.id=
37<br>38<br>39
     # The Worker's id. Identifies the worker within a group of workers.
39 # This should be unique within a worker group. This id will be used 40 # as the member id for the worker GroupMember management.
     # as the member id for the worker GroupMember management.
41<br>42
      # Default value: the hostname
43<br>44
      # Example: worker1
45 #
      com.openexchange.omf.worker.zookeeper.member.id=
46<br>47<br>48
     48 # The Zookeeper authentication user
49<br>50
      # This property is optional
51 #
      # Example: user
53 #
      com.openexchange.omf.worker.zookeeper.auth.user=
55
     # The Zookeeper authentication password
57<br>58
      # This property is optional
\begin{bmatrix} 59 \\ 60 \end{bmatrix}# Example: password
61 #
     com.openexchange.omf.worker.zookeeper.auth.password=
62<br>63<br>64
64 ###
65 ### Sources
      66 ###
67<br>68
68 # The source(s) that this worker services.<br>69 # This property tells the worker to collec
69 # This property tells the worker to collect migration batches for the 70 # specified source name (s) and determines the Kafka topics the worker 71 # listens on, each source name bein prefixed with "omf-batch-" to tra
     # specified source name(s) and determines the Kafka topics the worker
71 \# listens on, each source name bein prefixed with "omf-batch-" to translate 72 \# into a topic name (e.g. a source named "source1" will cause the worker
     # into a topic name (e.g. a source named "source1" will cause the worker
     # to listen on a Kafka topic "omf-batch-source1").
73<br>74<br>75<br>76
     # This property is comma delimited and may contain whitespaces between
76 # entries.<br>77 # This pro
77 # This property is required.<br>78 # It is applied dynamically
      # It is applied dynamically upon configuration reloading.
```
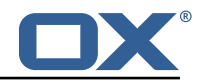

```
79 # Acceptable values are one or more source names.
 80
 81 # Example: source1, source2
 82<br>83com.openexchange.omf.worker.sources=
 84<br>85
      ##
 86 ### Migration Database<br>87 ###
      ###
 88 #
 89 # Note that the following properties (com.openexchange.omf.workr.sql.migration.*)<br>90 # merely act as placeholders that are used in omf-client-pools.yaml
 90 # merely act as placeholders that are used in omf-client-pools.yaml<br>91 # Further customization of the database connections to the migratio
 91 \# Further customization of the database connections to the migration databases may<br>92 \# be customized there and if these properties are not used as placeholders,
 92 \# be customized there and if these properties are not used as placeholders,<br>93 \# changing them here won't have any effect.
      # changing them here won't have any effect.
 94 #
 95
 96 # The JDBC URI to use to connect to the OMF worker migration database.<br>97 # Should be in the format idbc:mvsql://omf-migration-db/
 97 \# Should be in the format jdbc:mysql://omf-migration-db/<br>98 \# This property is mandatory and has no default value.
 98 # This property is mandatory and has no default value.<br>99 com.openexchange.omf.worker.sql.migration.url=
      com.openexchange.omf.worker.sql.migration.url=
100
      # The username to use to connect to the OMF worker migration database.
102 # This property is mandatory and has no default value.<br>103 com.openexchange.omf.worker.sql.migration.user=
      com.openexchange.omf.worker.sql.migration.user=
104
105 # The password to use to connect to the OMF worker migration database.<br>106 # This property is mandatory and has no default value.
106 # This property is mandatory and has no default value.<br>107 com.openexchange.omf.worker.sql.migration.password=
      com.openexchange.omf.worker.sql.migration.password=
108
109 ###
110 ### HTTPS Client Settings
111
112
113 \# Location of the JKS trust store file that contains the certificates of the source and 114 \# the target HTTPS endpoints.
      # the target HTTPS endpoints.
115 # Note that this configuration setting is only applied when the URL to the source and/or
            the
116 # target App Suite endpoints are using the HTTPS protocol.
117 #<br>118 #
118 \# The default value is empty, which causes the use of the CA certificates that are bundled<br>119 \# with the Java Runtime Environment.
      # with the Java Runtime Environment.
120<br>121
121 # Example:<br>122 # com.open
      # com.openexchange.omf.ssl.truststore.file=/opt/open-xchange/omf/worker-keystore.jks
123 #<br>124 #
124 # Example for using the bundled CA certificates:<br>125 # com.openexchange.omf.ssl.truststore.file=
125 # com.openexchange.omf.ssl.truststore.file=
      com.openexchange.omf.ssl.truststore.file=
127
128 # The password to use to open the JKS trust store file.<br>129 # Only relevant when the configuration parameter above
       # Only relevant when the configuration parameter above has been set.
130 # Leave empty if no password is necessary (which is the common practice and, hence, the
            default).
131 #
132 # Example with no password being needed to access the trust store file:<br>133 # com.openexchange.omf.ssl.truststore.password=
133 # com.openexchange.omf.ssl.truststore.password=<br>134 # Another example where a password is needed to
134 # Another example where a password is needed to access the trust store file:<br>135 # com.openexchange.omf.ssl.truststore.password=secret
135 # com.openexchange.omf.ssl.truststore.password=secret
      com.openexchange.omf.ssl.truststore.password=
137
138 # The connect timeout for all outbound HTTP/REST requests.
139<br>140
140 # Example:<br>141 # com.open
      # com.openexchange.omf.http.connect.timeout=2m
142 +<br>143 +143 # Defaults to 1m.<br>144 com.openexchange.
      com.openexchange.omf.http.connect.timeout=1m
145
146 # The read timeout for all outbound HTTP/REST requests.
147 #
148 # Example:
```
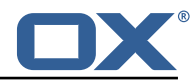

149 # com.openexchange.omf.http.read.timeout=10m  $\begin{array}{c|c}\n150 & \# \\
151 & \# \n\end{array}$ 151 # Defaults to 5m.<br>152 com.openexchange. com.openexchange.omf.http.read.timeout=5m 153 # The write timeout for all outbound HTTP/REST requests. 155 # 156 # Example:<br>157 # com.open # com.openexchange.omf.http.write.timeout=10m 158 # 159 # Defaults to 5m.<br>160 com.openexchange. com.openexchange.omf.http.write.timeout=5m 161 # The read timeout for slow outbound HTTP/REST requests. 163 # 164 # Example:<br>165 # com.open # com.openexchange.omf.http.slow.read.timeout=20m 166 167 # Defaults to 30m.<br>168 com.openexchange.o 168 com.openexchange.omf.http.slow.read.timeout =30m 169<br>170 # The write timeout for slow outbound HTTP/REST requests. 171 # 172 # Example:<br>173 # com.open # com.openexchange.omf.http.slow.write.timeout=12m  $174 +$ <br> $175 +$ 175 # Defaults to 30m.<br>176 com.openexchange.o com.openexchange.omf.http.slow.write.timeout=30m 177 178 ### ### User Quota Settings 180 ### 181<br>182 # The mode for user quota. 183 # Allowed values are user, context, keep<br>184 # If user is selected, user quota will be # If user is selected, user quota will be set during premigration of users 185 # If context quota is selected, no user quota will be set and existing user quota will be stripped 186  $#$  If keep is selected, the user quota will not be touched and the existing value will be used on the target 187 # Default: user<br>188 com.openexchang com.openexchange.omf.worker.premigration.user.quota.mode=user 189<br>190 # Setting to control the behaviour when user.quota.mode is set to user. 191  $\#$  If set to true, will keep the existing value of the user if present and above 0 192 # if set to false, will use the configured default user.quota.defaultQuota<br>193 # Default: false 193 # Default: false<br>194 com.openexchange 194 com.openexchange.omf.worker.premigration.user.quota.keepIfPresent=false 195<br>196 196  $\#$  The default Quota for a user, if the user.quota.mode is set to user 197  $\#$  Default: 1000L 197 # Default: 1000L<br>198 com.openexchange 198 com.openexchange.omf.worker.premigration.user.quota.defaultQuota =1000 199 # What should be the value of the LDAP attribute oxDeliveryStatus for pre-provisioned users? 201 # Default: ORIGINAL<br>202 com.openexchange.om 202 com.openexchange.omf.worker.premigration.user.deliveryStatus=ORIGINAL 203 204 # That value can be overridden by target brand<br>205 # com.openexchange.omf.worker.premigration.use # com.openexchange.omf.worker.premigration.user.deliveryStatus.[brandName]=... 206 # e.g.: 207 # com.openexchange.omf.worker.premigration.user.deliveryStatus.targetBrand1=ORIGINAL<br>208 # When no per-target-brand value is defined bere, the value of # When no per-target-brand value is defined here, the value of 209 # com.openexchange.omf.worker.premigration.user.deliveryStatus<br>210 # will be used as the default/fallback. # will be used as the default/fallback. 211 212 ###<br>213 ### ### Kafka Configuration  $214 + ##$  $215$  #<br>216 # # OMF Workers are both Kafka Consumers and Producers: 217 # \* the OMF Worker uses a Kafka Consumer to poll jobs from Kafka job

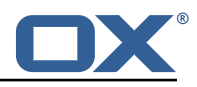

```
218 # queues ("omf-batch-${sourceName}")<br>219 # * the OMF Worker uses a Kafka Produc
     # * the OMF Worker uses a Kafka Producer to send job responses to the
220 # job response queue ("omf-response ")
221 +222 # Use the official Apache Kafka configuration documentation<br>223 # for all required and optional properties as well as defau
223 # for all required and optional properties as well as defaults:
      # Producer: https://kafka.apache.org/documentation/#producerconfigs
225 # Consumer: https :// kafka.apache.org/documentation /# consumerconfigs
226<br>227
      # The following Producer properties are automatically set by the
228 \# worker and cannot be used here:<br>229 \# - key serializer
229 # - key.serializer<br>230 # - value.serializ
230 # - value.serializer<br>231 # - acks
231 # - acks<br>232 # - retr
      # - retries
233 # - client.id<br>234 # - enable.id
      # - enable.idempotence
235 #
236 # The following Consumer properties are automatically set by the<br>237 # worker and cannot be used here:
      # worker and cannot be used here:
238 # - key.deserializer<br>239 # - value.deserializ
239 # - value.deserializer<br>240 # - enable.auto.commit
      240 # - enable.auto.commit
241 # - max.poll.records<br>242 # - auto.commit.inte
242 # - auto.commit.interval.ms<br>243 # - group.id
      243 # - group.id
244 # - group.instance.id<br>245 # - client.id
      # - client.id
246 #<br>247 #
247 # Properties of the OMF Producer are prefixed with "kafka.producer."<br>248 # Ex: "kafka.producer.bootstrap.servers"
      248 # Ex: "kafka.producer.bootstrap.servers"
249 #<br>250 #
250 # Properties of the OMF Consumer are prefixed with "kafka.consumer."<br>251 # Ex: "kafka.consumer.bootstrap.servers"
      # Ex: "kafka.consumer.bootstrap.servers"
252<br>253
253 # Properties shared between the producer and consumer can either 254 # he set individually or using the prefix "kafka " However if
254 # be set individually, or using the prefix "kafka.". However, if the<br>255 # property is set with the producer or consumer prefix, those will
255 \# property is set with the producer or consumer prefix, those will 256 \# supersede the common property.
      # supersede the common property.
257 # Ex: "kafka.bootstrap.servers"
258 #
259
260 ###<br>261 ###
      ### Cloud-Plugins Settings
262 ###
263<br>264
     # Enable Cloud-Plugins LDAP data migration.
\begin{array}{r} 265 \\ 266 \end{array} #
266 \# Optional, is e, anmed by default.<br>267 \# To disable:
      # To disable:
268 # com.openexchange.omf.worker.cloudplugins.enabled=false
      269 com.openexchange.omf.worker.cloudplugins.enabled=true
270
271 # The mode for user quota.<br>272 # Allowed values are user,
      # Allowed values are user, remove, keep
273 # If user is selected , user quota will be set during premigration of users to a
            configureable default
274 # If remove quota is selected , no user quota will be set and existing user quota will be
            stripped
275 # If keep is selected, the user quota will not be touched and the existing value will be
            used on the target if present
276 # Default: user<br>277 com openexchang
      277 com.openexchange.omf.worker.cloudplugins.user.quota.mode=user
278<br>279
279 # Setting to control the behaviour when user.quota.mode is set to user.<br>280 # If set to true, will keep the existing value of the user if present a
     # If set to true, will keep the existing value of the user if present and above 0
281 # if set to false, will use the configured default user.quota.defaultQuota<br>282 # Default: true
      # Default: true
283 com.openexchange.omf.worker.cloudplugins.user.quota.keepIfPresent=true
284<br>285
      # The default quota for a user, if the user.quota.mode is set to user
286 # Default: 1000
```
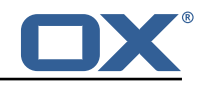

287 com.openexchange.omf.worker.cloudplugins.user.quota.defaultQuota =1000 288 289 # Whether to always set the oxDeliveryStatus attribute to HOLD prior to performing<br>290 # the cutoff (when set to "true"), or only doing so when the current value of the # the cutoff (when set to "true"), or only doing so when the current value of the 291 # oxDeliveryStatus attribute is neither empty, OXAAS or BLOCKED (when set to "false").<br>292 # When this configuration setting is set to "false", and the oxDeliveryStatus 292 # When this configuration setting is set to "false", and the oxDeliveryStatus # attribute of at least one of the users of a context is set to OXAAS or empty, 294 # then that context will not be migrated.<br>295 # Use this to avoid overwriting already m 295 # Use this to avoid overwriting already migrated contexts, as an additional verification<br>296 # to the context mapping table. # to the context mapping table. 297<br>298 298 # Default: false<br>299 com.openexchange 299 com.openexchange.omf.worker.cloudplugins.status.hold.overwrite=false 300<br>301 # When the migration of a context fails during cutoff, its oxDeliveryStatus attribute 302 # is set back to its original value when 303 # com.openexchange.omf.worker.logic.keep.deliveryStatus<br>304 # is set to true in omf-worker-logic.properties. # is set to true in omf-worker-logic.properties. 305<br>306 306 # This attribute controls whether setting it back to OXAAS or empty should be allowed  $307$  # (when set to false), or whether its value should be overriden with another value  $308$  # (when set to true). 308 # (when set to true).<br>309 # When this configura # When this configuration property is set to true, the value with which oxDeliveryStatus 310 # should be overridden in case of context cutoff migration failure when it's previous 311 # value was empty or OXAAS is defined in<br>312 # com.openexchange.omf.worker.cloudplugin # com.openexchange.omf.worker.cloudplugins.status.enforce.failed.migration.with  $\begin{array}{@{}c@{}} 313 & \text{#} \\ 314 & \text{#} \end{array}$ 314 # Default: true<br>315 com.openexchang 315 com.openexchange.omf.worker.cloudplugins.status.enforce.failed.migration=true 316<br>317 # The value with which to override the oxDeliveryStatus after a failed cutoff migration 318 # if its original value was empty or OXAAS and 319 # com.openexchange.omf.worker.cloudplugins.status.enforce.failed.migration  $#$  is set to true. 321<br>322 322 # Default: ORIGINAL<br>323 com openexchange om 323 com.openexchange.omf.worker.cloudplugins.status.enforce.failed.migration.with=ORIGINAL 324 325 ### 326 ### File Migration Settings 327 ### 328 329 # Whether to parellelize the various file/filestore related operations:<br>330 # - synchronizing (downloading and uploading) of files # - synchronizing (downloading and uploading) of files 331 # - updating of filestores quotas  $332$  # - updating of filestore references<br> $333$  # - updating of file references 333 # - updating of file references  $334$  #<br> $335$  # # There are multiple options: 336 #  $337$  # 1. off: the file related operations are not parellelized and, instead,  $338$  # executed sequentially (one context at a time); executed sequentially (one context at a time);  $339$  # example:<br> $340$  # component 340 # com.openexchange.omf.worker.files.parallel.threads=off 341  $342$  # 2. auto: the operations are parallelized, with as many threads in parallel  $343$  # as there are CPU cores: 343 # as there are CPU cores;<br>344 # example: example: 345 # com.openexchange.omf.worker.files.parallel.threads=auto  $346 +$ <br> $347 +$ # 3. a number: the operations are parallelized, with as many thrads in  $348$  # parallel as specified with that number  $349$  # example: 349 # example: # com.openexchange.omf.worker.files.parallel.threads=4  $351$  #<br>352 # # Optional. Default: auto 353 com.openexchange.omf.worker.files.parallel.threads=auto 354<br>355 # Wether to check for missing files on source in the cutover phase 356 # # When enabled, an error will be logged for missing files 358 #

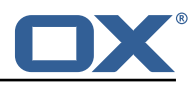

 $359$  # Note that the migration would be stopped anyway on a missing file on the 360  $\#$  source because the file could not be migrated as part of the normal preS # source because the file could not be migrated as part of the normal preSync 361 # or cutover.<br>362 com.openexcha 362 com.openexchange.omf.worker.files.check.source.missingFiles=false 363<br>364 # Wether to check for missing files on the target in the cutover phase 365 # 366 # When enabled, an error will be logged for missing files. The check<br>367 # will compare all fileRefs in the database with the configured file 367 # will compare all fileRefs in the database with the configured fileStorage # and if any of the fileRefs is missing, an exception is thrown. 369 com.openexchange.omf.worker.files.check.target.missingFiles=false 370  $\begin{array}{c|c}\n 371 & \text{#} \text{#} \text{+} \\
 372 & \text{#} \text{#} \text{+} \\
 \end{array}$ 372 ### Worker Behavior Configuration 373 ### 374<br>375  $375$  # Whether to update the oxDeliveryStatus attribute in oxCloudUser  $376$  # entities in the target LDAP (true) or not (false). # entities in the target LDAP (true) or not (false). 377 # Optional, defaults to true.<br>378 com.openexchange.omf.worker.l 378 com.openexchange.omf.worker.logic.update.deliveryStatus=true 379<br>380 380  $\#$  When updating the oxDeliveryStatus is enabled  $(*)$ , this flag configures  $381$   $\#$  whether, in case of the failure of the migration of a context, the # whether, in case of the failure of the migration of a context, the  $382$  # oxDeliveryStatus attribute of all the users within that context should  $383$  # be set to:  $383$  # be set to:<br> $384$  # - true = t # - true = their value prior to the migration (true),  $385$  # - false = the value 'ORIGINAL'  $(**)$ 386<br>387 387 # (\*) see com.openexchange.omf.worker.logic.update.deliveryStatus above # (\*\*) or the value defined in com.openexchange.omf.worker.logic.failed.deliveryStatus 389 390 # Optional, defaults to false<br>391 com.openexchange.omf.worker.l com.openexchange.omf.worker.logic.keep.deliveryStatus=false 392 393 # When overwriting oxDeliveryStatus with a fixed value in case of a failed  $394$  # cutover of a context  $(*)$ , this configuration setting indicates whether  $394$  # cutover of a context  $(*)$ , this configuration setting indicates whether<br> $395$  # that oxDeliveryStatus value should be 'ORIGINAL' or another value # that oxDeliveryStatus value should be 'ORIGINAL' or another value.  $396$  #<br>397 # # Note that if the value is different from ORIGINAL, OXAAS, HOLD  $398$  # or BLOCKED, it requires the use of a Cloud-Plugins version that supports<br>399 # arbitrary oxDeliveryStatus values -- see CP-259 # arbitrary oxDeliveryStatus values -- see CP-259 400 # 401 # (\*) com.openexchange.omf.worker.logic.keep.deliveryStatus=true 402<br>403 # Optional, defaults to ORIGINAL 404 com.openexchange.omf.worker.logic.failed.deliveryStatus=ORIGINAL 405 406 # Default maximum duration for a Batch, if it doesn't have a deadline<br>407 # attached to its Window  $407$  # attached to its Window.<br> $408$  # Set it to the value "no # Set it to the value "none" to avoid applying a maximum duration (if there 409 # is no Window deadline), like so:<br>410 # com.openexchange.omf.worker.batc # com.openexchange.omf.worker.batch.default.max.duration=none 411 # Optional , defaults to 1h. 412 com.openexchange.omf.worker.batch.default.max.duration =1h 413 414  $\#$  Whether to unlock successfully migrated contexts on the source.<br>415  $\#$  Optional, defaults to false 415 # Optional, defaults to false<br>416 com.openexchange.omf.worker.l com.openexchange.omf.worker.logic.unlock.successful.source=false 417<br>418 # Maximum amount of times we attempt to unlock the source contexts after 419 # a failed delta-sync Batch migration. 420  $\#$  Optional, defaults to 3<br>421  $\frac{1}{2}$  com openexchange omf works com.openexchange.omf.worker.logic.max.unlock.attempts=3 422<br>423 423 # Minimum amount of contexts that must survive a step in a batch 424 # disabled if set to 0 # disabled if set to 0 425 # Default: 1<br>426 com.openexch com.openexchange.omf.worker.logic.keep.going.min=1 427 428 # Percentage of contexts that must succeed a step in a batch  $429$  # disabled if set to 0 # disabled if set to 0 430 # Must be between 0 and 100

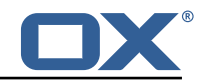

```
431 # Default: 50<br>432 com.openexcha
       com.openexchange.omf.worker.logic.keep.going.percentage=50
433
434 ###<br>435 ###
435 ### Mail Migration Properties
436 ###<br>437 # T
       # These contain several "source" based properties which
438 # are used by OMF to determine how to migrate a user based on 439 # the settings for the "source" that they belong to.
439 # the settings for the "source" that they belong to.<br>440 # The "source" is referred to as both the OMF "sourc
       # The "source" is referred to as both the OMF "source" and the mail
441 \# "source" which may be different. Some OMF source based properties 442 \# are dependent on the DMF "brand". For instance, the mail source h
442 \# are dependent on the DMF "brand". For instance, the mail source host 443 \# default property value must be a source host that is configured in
443 \# default property value must be a source host that is configured in 444 \# DMF for the "brand" that the source matches.
       # DMF for the "brand" that the source matches.
445<br>446
446 # The interval in ms that OMF will poll the DMF<br>447 # API to check the user migration status during
447 # API to check the user migration status during 448 # presync
       # presync
449 #<br>450 #
       # This configuration property is optional.
451 #<br>452 #
      # Default: 30000
453 #
454 # Example:<br>455 # com.open
455 # com.openexchange.omf.worker.mail.presync.poll.interval.ms=30000<br>456 com.openexchange.omf.worker.mail.presync.poll.interval.ms=
       com.openexchange.omf.worker.mail.presync.poll.interval.ms=
457<br>458
458 # The interval in ms that OMF will poll the DMF 459 # 4PI to check the user migration status during
459 # API to check the user migration status during
       # cutover
461<br>462
       # This configuration property is optional.
463 #<br>464 #
       464 # Default: 2000
465 #
466 # Example:<br>467 # com.open
       # com.openexchange.omf.worker.mail.cutover.poll.interval.ms=2000
468 com.openexchange.omf.worker.mail.cutover.poll.interval.ms=
469
470 # Set the default source mail host per OMF source
\begin{matrix} 471 \\ 472 \end{matrix} #
472 # Use property names that start with<br>473 # "com.openexchange.omf.worker.mail.
473 # "com.openexchange.omf.worker.mail.source.host."<br>474 # followed by the OMF source name.
       # followed by the OMF source name.
475 #
476 # A source mail host is not required for any OMF source, 477 # however, if there is not a default and a host
477 # however, if there is not a default and a host 478 # is not provided with the Appsuite source meta
478 \# is not provided with the Appsuite source metadata then the 479 \# migration will fail
       # migration will fail
\begin{array}{c|c}\n480 & \text{#} \\
481 & \text{#}\n\end{array}481 # Example:<br>482 # com.open
       # com.openexchange.omf.worker.mail.source.host.source1=imap.host.name
483 # com.openexchange.omf.worker.mail.source.host.source2=imap.host.name
484<br>485
       # Set the default source mail host port per OMF source
486<br>487
487 # Use property names that start with<br>488 # "com.openexchange.omf.worker.mail.
       # "com.openexchange.omf.worker.mail.source.port."
489 # followed by the OMF source name.
490<br>491
       # A source mail host port is not required for any OMF source,
492 \# and is only used to forward to DMF. It is possible that DMF 493 \# is configured to not make use of the source host port ontion
493 # is configured to not make use of the source host port option 494 # which would make this property useless for that OMF source.
       # which would make this property useless for that OMF source.
495 #<br>496 #
496 # Example:<br>497 # com.open
497 # com.openexchange.omf.worker.mail.source.port.source1=143<br>498 # com.openexchange.omf.worker.mail.source.port.source2=993
       # com.openexchange.omf.worker.mail.source.port.source2=993
499<br>500
      # Set the default source mail password per OMF source
501 #
502 # Use property names that start with
```
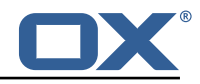

```
503 # "com.openexchange.omf.worker.mail.source.password."<br>504 # followed by the OMF source name.
      # followed by the OMF source name.
505 #<br>506 #
506 # A source mail password is not required for any OMF source,<br>507 # and is only used to forward to DMF. It is possible that DM
507 \# and is only used to forward to DMF. It is possible that DMF 508 \# is configured to not make use of the source password option
508 # is configured to not make use of the source password option<br>509 # which would make this property useless for that OMF source.
      # which would make this property useless for that OMF source.
510 #<br>511 #
511 # Example:<br>512 # com.open
      # com.openexchange.omf.worker.mail.source.password.source1=secret
513 # com.openexchange.omf.worker.mail.source.password.source2=secret2
514
      # Set the default imapc ssl option per OMF source
516 #<br>517 #
      # Use property names that start with
518 # "com.openexchange.omf.worker.mail.imapc.ssl."<br>519 # followed by the OMF source name.
       # followed by the OMF source name.
520 #
521 \# There are 3 options:<br>522 \# 1. "no"
      # 1. "no"
523 # 2. "imaps"<br>524 # 3. "startt
      524 # 3. "starttls"
525 #
526 # An imapc ssl option is not required for any OMF source,<br>527 # and is only used to forward to DMF. It is possible that
527 \# and is only used to forward to DMF. It is possible that DMF 528 \# is configured to not make use of the imapc ssl option
      # is configured to not make use of the imapc ssl option
529 # which would make this property useless for that OMF source.
530<br>531
531 # Example:<br>532 # com.open
532 # com.openexchange.omf.worker.mail.imapc.ssl.source1=no<br>533 # com.openexchange.omf.worker.mail.imapc.ssl.source2=im
      533 # com.openexchange.omf.worker.mail.imapc.ssl.source2=imaps
534
535 ###
536 ### DMF Client Properties
      537 ###
538<br>539
539 # OMF talks to DMF via an apikey that is linked to a DMF "brand".<br>540 # An OMF "source" is one-one with a DMF "brand". This means that
540 # An OMF "source" is one-one with a DMF "brand". This means that 541 # the apikey set for an OMF source should match up with the desi
      # the apikey set for an OMF source should match up with the desired
542 # DMF brand.
543<br>544
544 # The DMF HTTP API URL. This is the URL without the API version.<br>545 # So if the versioned API URL is: https://dmf.host/dmf/v1
545 # So if the versioned API URL is: https://dmf.host/dmf/v1<br>546 # then the URL to provide is "https://dmf.host/dmf"
       # then the URL to provide is "https://dmf.host/dmf"
547 #<br>548 #
      # This configuration property is required.
549 #
      550 com.openexchange.omf.worker.mail.dmf.url=
551
      # Set the API key per source
553 #<br>554 #
      # Use property names that start with
555 # "com.openexchange.omf.worker.mail.dmf.apikey."<br>556 # followed by the source name.
      # followed by the source name.
557 #
558 # An API key is required for any source that will be 559 # serviced by this OMF instance.
      # serviced by this OMF instance.
560 #
561 # Example:<br>562 # com.open
562 # com.openexchange.omf.worker.mail.dmf.apikey.source1=XYZ
      # com.openexchange.omf.worker.mail.dmf.apikey.source2=ABC
564 #
```
#### **File 5 /opt/open-xchange/etc/omf-feature-mapping.yml**

# Permission and Configuration Cascade migration rules. # defaultMappings are mandatory but may be empty.

 $\frac{2}{3}$ 

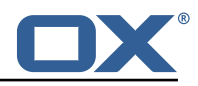

```
4 # Optionally , per-target mappings or per-targetBrandName can be defined.
       # Those inherit from the default mappings.
4 + 4 + ...<br>5 6 7 8 9 9 10
       7 version: 1
       defaultMappings:
          # default rules apply to all targets and brands
10 permissionMappings:<br>11 # applied to each<br>12 # - permissionnam
             # applied to each user:
12 # - permissionname: action<br>
13 # action := on/off<br>
14 # off := turn it off w<br>
15 # on := turn it on whe
                       action := on/off14 # off := turn it off whether it was set or not
                       on := turn it on whether it was set or not
             # - if not specified, keep as is.
\begin{array}{ccc} 1 & 1 & 1 \\ 1 & 1 & 1 \\ 1 & 1 & 1 \\ 1 & 1 & 1 \end{array}18 # - all valid permission names:<br>19 # webmail: on/off<br>20 # calendar: on/off
             # webmail: on/off<br># calendar: on/of:
20 # calendar: on/off<br>
21 # contacts: on/off<br>
22 # tasks: on/off<br>
23 # infostore: on/of<br>
24 # projects: on/off<br>
25 # forum: on/off<br>
26 # pinboard_write_a
             # contacts: on/off
             # tasks: on/off<br># infostore: on
                    infostore: on/off
             # projects: on/off
             # forum: on/off<br># pinboard_writ
26 # pinboard_write_access: on/off<br>27 # webdav_xml: on/off<br>28 # webdav: on/off
             # webdav_xml: on/off
28 # webdav: on/off<br>
29 # ical: on/off<br>
30 # vcard: on/off<br>
31 # rss_bookmarks:
                   ical: on/off
             # vcard: on/off<br># rss_bookmarks
31 # rss_bookmarks: on/off<br>32 # rss_portal: on/off
32 # rss_portal: on/off<br>33 # mobility: on/off<br>34 # edit_public_folder<br>35 # read_create_shared<br>36 # delegate_tasks: on<br>37 # edit_group: on/off<br>48 # edit_resource: on/<br>39 # edit_password: on/
             # mobility: on/off
             34 # edit_public_folders: on/off
             # read_create_shared_folders: on/off<br># delegate tasks: on/off
             # delegate_tasks: on/off<br># edit group: on/off
                   edit_group: on/off
             # edit_resource: on/off<br># edit password: on/off
39 # edit_password: on/off<br>40 # collect_email_address<br>41 # multiple_mail_account
             # collect_email_addresses: on/off
41 # multiple_mail_accounts: on/off<br>42 # subscription: on/off<br>43 # publication: on/off<br>44 # active_sync: on/off
                    subscription: on/off
             # publication: on/off<br># active sync: on/off
44 # active_sync: on/off<br>45 # usm: on/off<br>46 # olox20: on/off
                   usm: on/off
46 # olox20: on/off<br>47 # denied_portal:
47 # denied_portal: on/off<br>48 # caldav: on/off<br>49 # carddav: on/off
             # caldav: on/off
49 # carddav: on/off<br>50 configCascadeMappings
50 configCascadeMappings:<br>
51 # applied to each co<br>
52 # - redList and gree<br>
53 # redList:<br>
54 # # drop the capab<br>
55 # - config/com.ope
             # applied to each context and user:
             52 # - redList and greenList are mutually exclusive; use one or the other , but not both
             # redList:
             # # drop the capabilties that are mentioned below:<br># - config/com.openexchange.subscribe.crawler.vaho
55 # - config/com.openexchange.subscribe.crawler.yahoocom<br>56 # - config/com.openexchange.subscribe.socialplugin.yah<br>57 # - config/com.openexchange.subscribe.socialplugin.msn
             56 # - config/com.openexchange.subscribe.socialplugin.yahoo
             # - config/com.openexchange.subscribe.socialplugin.msn
58
59 # Some more mappings.<br>60 # Those inherit the m
60 # Those inherit the mappings from the defaultMappings.<br>61 # NOTE: however, since red- and greenLists are mutuall
       # NOTE: however, since red- and greenLists are mutually exclusive and thus cannot be used
62 # at the same time , for inheritance that means that greenList items replace all
              redList
63 # items from the parent mappings and vice-versa
64 #<br>65 #
65 # anotherMappings:
66 # appliesToTargetName:
67 # - target1<br>68 # - target2
68 # - target2<br>
69 # permissionM.<br>
70 # calendar:<br>
71 # configCasca<br>
# # the greenlist<br>
74 # greenlist
       # permissionMappings:
       # calendar: on
       # configCascadeMappings:
       # # the greenList defined here overrides and suppresses the redList<br># # that is defined in defaultMannings
                 # that is defined in defaultMappings
       # greenList:
```
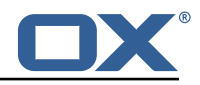

```
75 # # only migrate settings listed below<br>76 # - config/com.openexchange.cloudplugi<br>77 # - config/com.openexchange.capability
       # - config/com.openexchange.cloudplugins.unifiedquota
       77 # - config/com.openexchange.capability.drive
 78<br>79
 79 # # targetBrandName rules inherit from default mappings as well
 80 # evenMoreMappings:<br>81 # appliesToTarget
            {\tt appliesToTargetBrandName:}82 # - targetBrand1<br>83 # - targetBrand2
 83 # - targetBrand2<br>84 # permissionMappin
 84 # permissionMappings:<br>85 # edit_resource: on
 85 # edit_resource: on<br>86 # configCascadeMappin
 86 # configCascadeMappings:<br>87 # # the greenList defi
 87 # # the greenList defined here overrides and suppresses the redList 88 # # that is defined in defaultMappings
 88 # # that is defined in defaultMappings<br>89 # greenList:
 89 # greenList:<br>90 # # only m
 90 # # only migrate settings listed below<br>91 # - config/com.openexchange.cloudplugin
       91 # - config/com.openexchange.cloudplugins.foo
 92 \stackrel{+}{\phantom{-}}\phantom{0} #
 93 # # some more targetBrandName rules<br>94 # vetAnotherMappings:
 94 # yetAnotherMappings:<br>95 # appliesToTargetBr
 95 # appliesToTargetBrandName:<br>96 # - targetBrand3
 96 # - targetBrand3<br>97 # - targetBrand4
      # - targetBrand4
 98 # permissionMappings:<br>99 # edit group: off
99 # edit_group: off<br>100 # configCascadeMapp
            configCascadeMappings:
101 \# \# Augments the redList defined in defaultMappings with additional 102 \# \# redlisted capabilities:
102 # # redlisted capabilities:<br>103 # redList:
103 # redList:<br>104 # - conf
       104 # - config/com.openexchange.subscribe.socialplugin.google
105 #
106 # # target- and brandname rules can be combined as well
107 # targetAndBrandCombined:<br>108 # appliesToTargetBrandN
108 # appliesToTargetBrandName:<br>109 # - targetBrand10
109 # - targetBrand10
               - targetBrand20
111 # appliesToTargetName:
112 # - target10<br>113 # - target20
               - target20
114 # permissionMappings:<br>115 # multiple mail acc
115 # multiple_mail_accounts: on<br>116 # configCascadeMappings:
            \overline{\text{configC}}ascadeMappings:
117 \# \# Augments the redList defined in defaultMappings with additional 118 \# redlisted capabilities:
               # redlisted capabilities:
119 # redList:
120 # - config/com.openexchange.subscribe.socialplugin.google
121<br>122
122 # noPermission:<br>123 # appliesToTa
123 # appliesToTargetBrandName:<br>124 # - targetBrand10
124 # - targetBrand10<br>125 # - targetBrand20
125 # - targetBrand20<br>126 # appliesToTargetNa
            appliesToTargetName:
127 # - target10
128 # - target20<br>129 # configCascad
             configCascadeMappings:
130 \# \# Augments the redList defined in defaultMappings with additional 131 \# \# redlisted capabilities:
131 # # redlisted capabilities:<br>132 # redList:
132 # redList:<br>133 # - conf
      133 # - config/com.openexchange.subscribe.socialplugin.google
134 +<br>135 +# noConfig:
136 # appliesToTargetBrandName:<br>137 # - targetBrand10
               -<br>- targetBrand10
138 # - targetBrand20<br>139 # appliesToTargetNa
139 # appliesToTargetName:<br>140 # - target10
140 # - target10<br>141 # - target20
141 # - target20<br>142 # permissionMa
142 # permissionMappings:<br>143 # multiple mail acc
       # multiple_mail_accounts: on
```
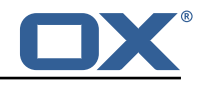

#### **File 6 /opt/open-xchange/etc/sql-client.d/omf-client-pools.yaml**

```
# The top-level key is the identifier of the pool, which can be
 2 # any string of text and is being used by the bundles and applications
    # to access that pool configuration.
    4 # Typically , those are fixed or need to be configured in the bundles
    # that use this library.
 4<br>5<br>6
 7 # When Java Security Manager support is enabled, files that are referenced # in these configuration files must be in a directory that is already
 8 # in these configuration files must be in a directory that is already 9 # whitelisted, or in a subdirectory thereof, such as
9 # whitelisted, or in a subdirectory thereof, such as 10 # /opt/open-xchange/etc/
    # /opt/open-xchange/etc/
11<br>1212 # A good candidate would be something along the lines of 13 # /opt/open-xchange/etc/sql-files/
    # /opt/open-xchange/etc/sql-files/
14<br>1515 \# Otherwise, the filename or its directory must be put into a new .list 16 \# file in the folder
16 # file in the folder<br>17 # /opt/open-xchange/
    # /opt/open-xchange/etc/security/
18 # with e.g. the following content:
19<br>20# file:/etc/trust.jks
\frac{21}{22}22 # For a complete list of property values, read https://github.com/brettwooldridge/HikariCP<br>23 omf-migration:
    omf-migration:
24 # This property directs HikariCP to use "DriverManager-based" configuration.<br>25 # We feel that DataSource-based configuration (above) is superior for a vari
       # We feel that DataSource-based configuration (above) is superior for a variety of
            reasons (see below), but for many deployments there is little significant difference
            .
26 # When using this property with "old" drivers , you may also need to set the
            driverClassName property , but try it first without.
27 # Note that if this property is used , you may still use DataSource properties to
            configure your driver and is in fact recommended over driver parameters specified in
             the URL itself.
28 # Default: none
29 jdbcUrl: ${com.openexchange.omf.worker.sql.migration.url}<br>30 # This property sets the default authentication username
       # This property sets the default authentication username used when obtaining Connections
             from the underlying driver.
31 # Note that for DataSources this works in a very deterministic fashion by calling
           DataSource.getConnection (*username*, password) on the underlying DataSource.
32 # However, for Driver-based configurations, every driver is different.<br>33 # In the case of Driver-based HikariCP will use this username propert
       # In the case of Driver-based, HikariCP will use this username property to set a user
           property in the Properties passed to the driver's DriverManager.getConnection(
            jdbcUrl , props) call.
34 # If this is not what you need , skip this method entirely and call addDataSourceProperty
            (" username", ...), for example.
35 # Default: none<br>36 username: ${com
       username: ${com.openexchange.omf.worker.sql.migration.user}
37 # sets the password of the connection<br>38 = password: $4com openerchange omf work
38 password: ${com.openexchange.omf.worker.sql.migration.password}<br>39 # This property controls the minimum number of idle connections
       39 # This property controls the minimum number of idle connections that HikariCP tries to
           maintain in the pool.
40 # If the idle connections dip below this value and total connections in the pool are
           less than maximumPoolSize, HikariCP will make a best effort to add additional
            connections quickly and efficiently.
41 # However, for maximum performance and responsiveness to spike demands, we recommend not
             setting this value and instead allowing HikariCP to act as a fixed size connection
            pool.
42 # Default: same as maximumPoolSize
43 minimumIdle: 0<br>44 # This property
       # This property controls the maximum size that the pool is allowed to reach, including
           both idle and in-use connections.
45 # Basically this value will determine the maximum number of actual connections to the
            database backend. A reasonable value for this is best determined by your execution
            environment.
46 # When the pool reaches this size, and no idle connections are available, calls to
            getConnection () will block for up to connectionTimeout milliseconds before timing
            out.
47 # Default: 10
48 maximumPoolSize: 10
49 # This property controls the maximum number of milliseconds that a client 50 # (that's you) will wait for a connection from the pool. If this time is
       # (that's you) will wait for a connection from the pool. If this time is exceeded
```
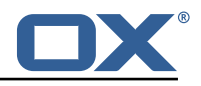

<span id="page-22-1"></span><span id="page-22-0"></span>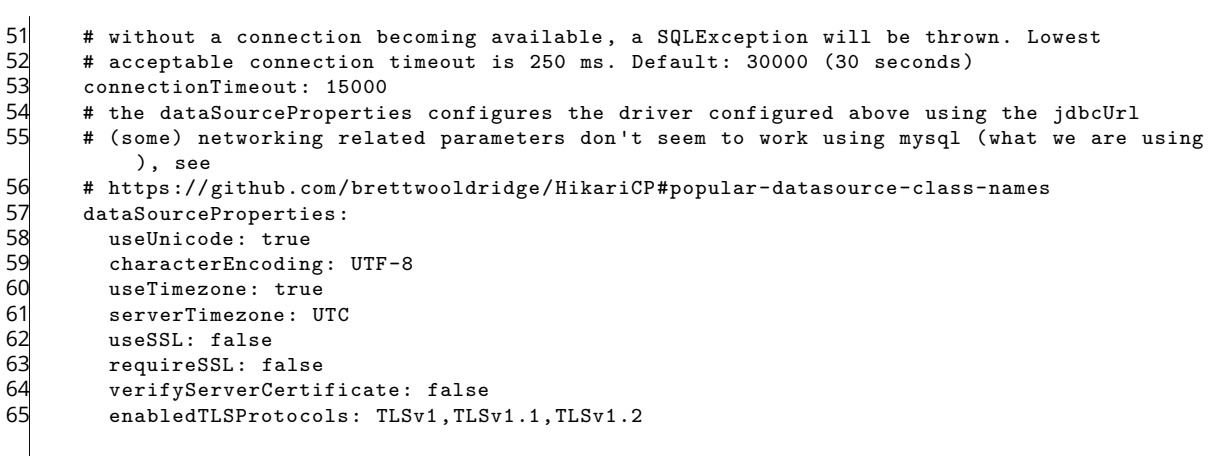